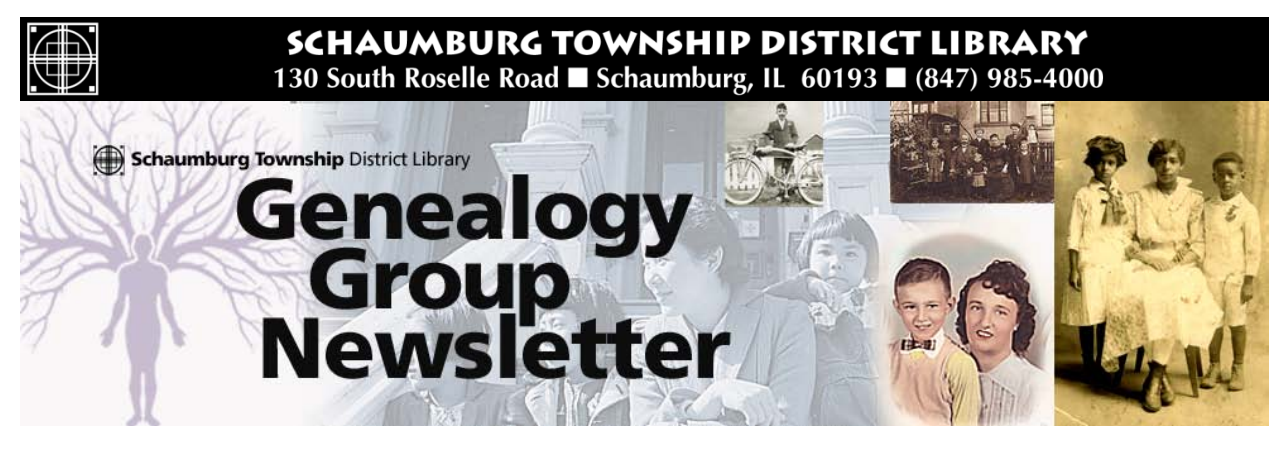

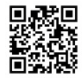

# TABLE OF CONTENTS June 2014 --- No. 225

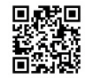

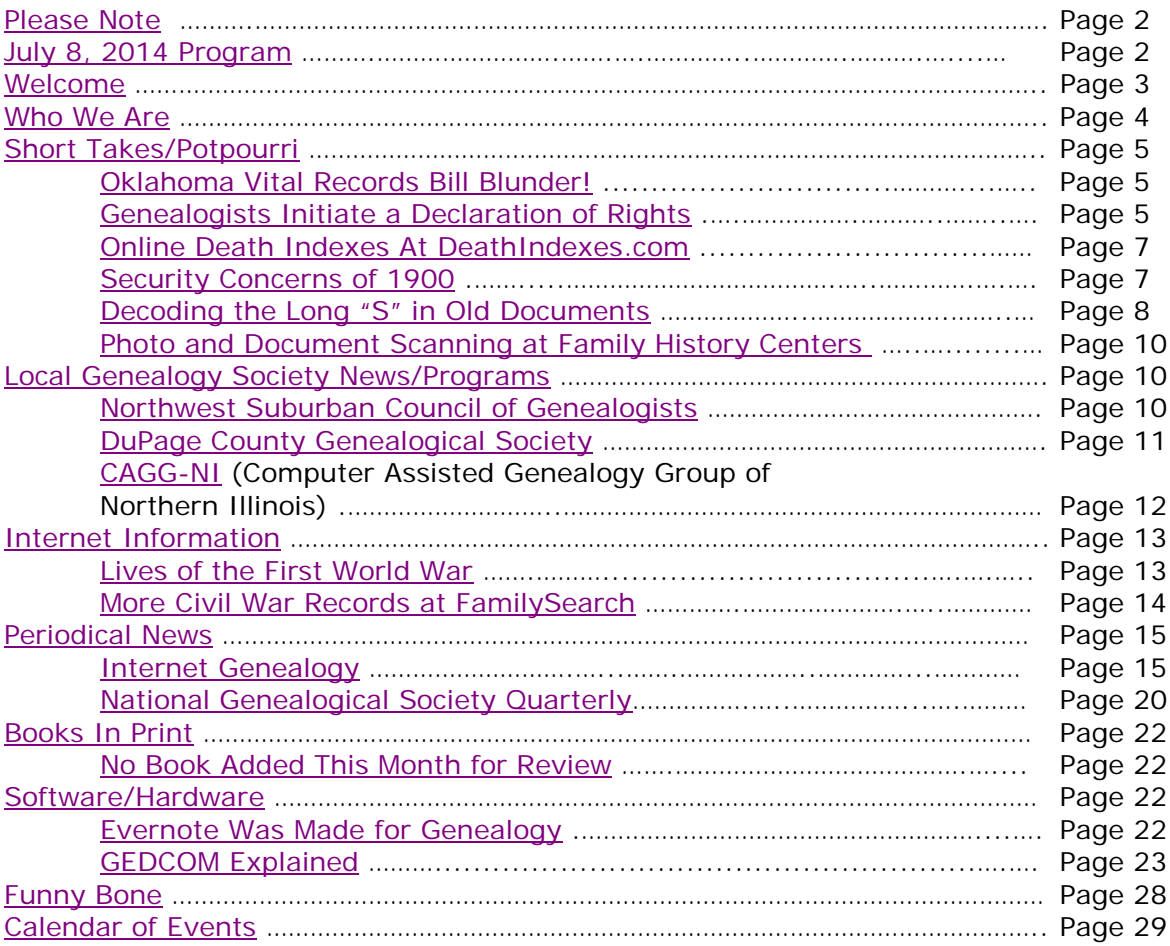

## <span id="page-1-0"></span>**PLEASE NOTE**

The statements in this newsletter cited as quotes from other newsletters, quarterlies, etc., are quotations and not necessarily fact. I try not to reproduce statements that have been denied as being true and also those statements that are "old news" and have been quoted over a few years.

I would like to remind you that a few extra "paper" copies of all newsletters are filed at the "Ask Us" Desk on the 2nd floor along with the "handouts" summary sheet. Please remember that you can take any of the extra paper copies in the folder. The Newsletter as well as all "handout" summaries for a particular program will be contained in a folder specifically for that program date e.g. Newsletter as well as "handout" summary for program on 1/12/10 are contained in a separate folder. Each program date will have its own folder. If you do not find a copy in the manila "extra" folder, you will have to copy from the permanent file binder. If the staff has trouble finding the folders, please let me know.

More importantly, electronic PDF copies of the Newsletter and the "handouts" summary for our monthly program can be obtained electronically as PDF files from our Library's Genealogy Blog called "Tony's Genealogy Blog at the Schaumburg Township District Library". This is a WordPress blog that you can reach directly at:

#### [http://genealogywithtony.wordpress.com](http://genealogywithtony.wordpress.com/)

Look on the right side of the blog for links within the "Newsletter" category and the "Program Handouts" category. You can read the material online, download as a PDF file to your computer or print it from the blog.

If anyone needs to contact me via e-mail, you may reach me at the Schaumburg Township District Library at:

### **akierna@stdl.org**

### Or if you need to reach me the old fashioned way by phone, please contact me through the **Schaumburg Township District Library at 847-923-3390**. **I now can also be reached by direct FAX at the Schaumburg Township District Library**. **The FAX number in Reference is 847-923-3335**.

I am at the library each Monday, Tuesday (except on program dates) and Wednesday morning from 9:00 AM to 12:00 PM in the Reference Office should you need to meet me to obtain assistance in your research plan. Please let me know in advance if you plan on dropping in on these days so we can schedule a convenient time slot within those hours.

Tony Kierna - Genealogy Coordinator/Schaumburg Township District Library

~~~~~~~~~~~~~~~~~~~~~~~~~~~~~~~~~~~~~~~~~~~~~~~~~~~~~~~~ ~~~~~~~~~~~~~~~~~~~~~~~~~~~~~~~~~~~~~~~~~~~~~~~~~~~~~~~~

## <span id="page-1-1"></span>**JULY 8, 2014 GENEALOGY PROGRAM TOPIC**

Our next genealogy program will be on Tuesday evening, July 8, 2014 at 7:30 PM. Our speaker for this evening's program will be **Kristin Newton McCallum**. Kristen will present a program titled "**Using the Internet Archives in Your Family History Research**".

The Internet Archive is a non-profit digital library with the stated mission of "universal access to all knowledge." To overcome the challenge of selection when collecting the internet, Internet Archive subscribes to the theory of bulk archiving in which it tries to archive as much of the public web as possible.

Kristen McCallum, a librarian at the Algonquin Public Library, began researching her family history after her grandfather passed away and since 2001 she has been gathering information about her family and helping others.

According to McCallum, a few reasons why researching family history has become more popular is that some people want to know where they came from, connect with family traditions, availability of records and seeking information about medical history.

You may visit the library's web page at:

#### **[www.SchaumburgLibrary.org](http://www.schaumburglibrary.org/)**

to view a Calendar of Events section of the library web page for this program and for many more non-genealogical programs offered by our library.

You can also visit the Genealogy Blog of the library that is authored by Tony Kierna. Visit the blog at [http://genealogywithtony.wordpress.com](http://genealogywithtony.wordpress.com/) for all things related to genealogy and the genealogy programs at the Schaumburg Township District Library.

~~~~~~~~~~~~~~~~~~~~~~~~~~~~~~~~~~~~~~~~~~~~~~~~~~~~~~~~ ~~~~~~~~~~~~~~~~~~~~~~~~~~~~~~~~~~~~~~~~~~~~~~~~~~~~~~~~

### <span id="page-2-0"></span>**WELCOME TO ALL NEWCOMERS**

Glad you could join us as you embark on a rather adventurous journey into the unknown and far-reaching past! Please see me so I can get to know you and the details of the "journey" you plan to take. Make sure you receive from me a special "newcomer" package of materials that will help you take your first big steps.

I would greatly appreciate your taking the time to fill out and return to me a simple questionnaire that I use to better understand areas of research into which you may delve as well as your having access or not to a home personal computer.

Please feel free to become acquainted with the Genealogy Collection at Schaumburg Township District Library. Our book material is generally located in the 929.1XXXX to 929.3XXXX sections of both the Circulating Collection as well as the Reference Collection. The library also has a Video, Audio and Microform Collection of Genealogy material located in the AV-Department. The materials in AV are also identified in the same Dewey number range as the printed material. These are two great browsing areas for you to review introductory material.

For book material I would like to recommend as a starter a book titled Unpuzzling Your Past: A Basic Guide to Genealogy by Emily Anne Croom (929.1 CRO). A companion book that would follow Unpuzzling Your Past is The Genealogist's Companion & Sourcebook also by Emily Anne Croom (929.1 CRO). These two books present a good place to begin familiarizing yourself with the field of Genealogy. Feel free to check these out.

If you have access to the Internet, you may want to check out a Getting Started web page that appears at the National Genealogical Society web site. The address is:

#### [http://www.ngsgenealogy.org//cs/getting\\_started](http://www.ngsgenealogy.org/cs/getting_started)

Our participants are a great group of friendly people who are willing to help each other in their quest to discover their ancestors. Don't be shy to mingle!! You may be sitting next to a long, lost relative!?

Welcome to the group!

~~~~~~~~~~~~~~~~~~~~~~~~~~~~~~~~~~~~~~~~~~~~~~~~~~~~~~~~ ~~~~~~~~~~~~~~~~~~~~~~~~~~~~~~~~~~~~~~~~~~~~~~~~~~~~~~~~

## <span id="page-3-0"></span>**WHO WE ARE AND WHERE WE ARE LOOKING - FOLLOW-UP**

Here is an update on our participant information that I am tracking. My database to date includes information on 186 participants in the group. I have received updates from many of you since our last meeting. You truly are a very sharing group in your willingness to share your personal information with others in the group concerning your research efforts.

The entire group is searching for a total of 1,394 surnames among all of the individuals.

Remember, that I will bring to the program a current group report that I would appreciate you reviewing and marking any additions, deletions or changes for your particular information that you would like me to make onto the report itself. I will leave one updated report by the genealogical material by the "Ask Us" Desk on the 2nd floor for you to reference in-between meetings. I will make additions/deletions to the participants that will be reflected in the listing of participants contained in the red binder that will be on the shelves at the combined Information/Magazine desk.

If you are in the library and need to review please ask someone at the "Ask Us" Desk on the 2nd floor for the material. Also check for this binder at my desk in the Reference Office if you do not find it at the "Ask Us" Desk.

Any feedback from you is welcome concerning the report and the material included in it. I do occasionally make typos or I possibly misread what you provided.

~~~~~~~~~~~~~~~~~~~~~~~~~~~~~~~~~~~~~~~~~~~~~~~~~~~~~~~~ ~~~~~~~~~~~~~~~~~~~~~~~~~~~~~~~~~~~~~~~~~~~~~~~~~~~~~~~~

## <span id="page-4-0"></span>**SHORT TAKES / POTPOURRI**

*The following articles are from Eastman's Online Genealogy Newsletter May 1, 2014, May 12, 2014, May 20, 2014, May 20, 2014, May 21, 2014, May 21, 2014 and are copyright 2014 by Richard W. Eastman. They are re-published here with the permission of the author. Information about the newsletter is available at [http://www.eogn.com.](http://www.eogn.com/)*

### <span id="page-4-1"></span>**Oklahoma SB 1448 Signed Into Law By Governor Mary Fallin (May 1, 2014)**

You may remember the controversy surrounding a recently-enacted law in Oklahoma that restricts access to vital records for many years. Amongst other provisions, the law requires copies of death certificates to be issued only to the person who is listed on the certificate. That's right, for the first 75 years following a death, you can't order a death certificate unless you are dead!

Now the state legislature had a chance to fix the problem, but failed to do so. The following was received from Jan Meisels Allen, Chairperson of the International Association of Jewish Genealogical Societies' Public Records Access Monitoring Committee:

Oklahoma SB 1448 was signed into law by Governor Mary Fallin on April 30, 2014. It becomes effective November 1, 2014. The bill was supposed to correct the legislation enacted several years ago that addressed vital records. Last year when a professional genealogist tried to obtain a copy of a death record it was found out that the law only permitted the named person-the deceased- to request their own death record. The law also made it a felony if a Department of Health Services employee provided the death certificate to anyone other the named person. Instead of "fixing" the glitch, the state incorporated the Model Vital Records Act provisions which closes records for 125 years for births, death records for 75 years, and marriage and divorce records for 100 years. Unfortunately, the new law retained the same language –permitting only the "named person" to obtain the record during the embargo period. Therefore, for death records only the deceased may request their own records within the 75 years from date of death. The Oklahoma Genealogy Society decided that this was better than never having any access as was included in the original law from several years ago. To read the enrolled version see:

### [http://webserver1.lsb.state.ok.us/cf\\_pdf/2013-14%20ENR/SB/SB1448%20ENR.PDF.](http://webserver1.lsb.state.ok.us/cf_pdf/2013-14%20ENR/SB/SB1448%20ENR.PDF)

HB 3028 which was reported upon earlier and would merge the Oklahoma Historical Society into the Department of Tourism, History and Cultural Affairs has had no further action—heard in House Government Modernization Committee in early March. However, as the legislature does not adjourn until May 30, it is always possible that it may be appended into another bill. The genealogical community will continue to monitor.

### <span id="page-4-2"></span>**Genealogists Initiate a Declaration of Rights (May 12, 2014)**

One of the major announcements at the recent conference of the National Genealogical Society was a new Declaration concerning access to public documents. Please note that it includes an opportunity for **YOU** to sign the Declaration.

The following was written by the Records Preservation and Access Committee (RPAC), a joint committee of the Federation of Genealogical Societies, the National Genealogical Society, and the International Association of Jewish Genealogical Societies:

Richmond, 10 May 2014: Jordan Jones, President of the National Genealogical Society (NGS), a sponsoring member of the Records Preservation and Access Committee (RPAC), announced the Genealogists' Declaration of Rights before a crowd of more than 2,500 genealogists attending the Opening Session of the NGS 2014 Family History Conference in Richmond, Virginia on 7 May 2014.

The Declaration of Rights is a statement advocating open access to federal, state, and local public records. The Declaration affirms America's long history of open public records, which has been threatened the last few years over concerns about identity theft and privacy. The Records Preservation and Access Committee has worked with state and federal legislators as well as local public officials for more than twenty years in support of legislation and regulations that achieve a balance between access and privacy. The Declaration of Rights has been approved by the board of directors of the three sponsoring organizations: The National Genealogical Society (NGS), the Federation of Genealogical Societies (FGS), and the International Association of Jewish Genealogical Societies (IAJGS).

During the NGS 2014 Family History Conference this week, genealogists from almost all fifty states have signed the Declaration of Rights. Over the next few months, the Declaration will travel to the 34th IAJGS Conference on Jewish Genealogy in Salt Lake City, Utah, 27 July–1 August 2014 and the Federation of Genealogical Societies Conference in San Antonio, Texas, 27–30 August 2014. The Declaration will also be available for signature at<http://bit.ly/gen-declaration> by genealogists not attending one of the conferences.

Genealogists advocate the right of access to records held by government agencies including but not limited to vital records (births, marriages, deaths, divorces); land conveyances and mortgages; tax assessments; guardianships; probate of estates; criminal proceedings; suits of law and equity; immigration; military service and pensions; and acts of governmental entities. Genealogists further advocate that they need to be allowed access to original records when photocopies, microfilm, digital images, or other formats are insufficient to establish clear text, context, or completeness of the record. The rights of genealogists specified in the Declaration object to numerous barriers created to deny them access to records.

Thousands of professional genealogists do research everyday on behalf of clients, government agencies, and attorneys. Of particular note are the many forensic genealogists who assist the Department of Defense in locating heirs for the repatriation of remains from previous wars; assist county coroners in the identification of unclaimed persons; work with attorneys in locating missing and unknown heirs involving estates, trusts, real estate quiet title actions, oil and gas and mineral rights, and other similar legal transactions; trace and track heritable medical conditions where finding distant cousins can facilitate early treatment and possibly prevent a premature death; research stolen art and artifacts for repatriation; and identify American Indians, Native Alaskans, and Native Hawaiians to determine eligibility for tribal benefits.

The Records Preservation and Access Committee (RPAC) is a joint committee of the National Genealogical Society (NGS), the Federation of Genealogical Societies (FGS), and the International Association of Jewish Genealogical Societies (IAJGS) as sponsoring members. The Association of Professional Genealogists (APG), the Board for Certification of Genealogists (BCG), International Commission for the Accreditation of Professional Genealogists (ICAPGen), and the American Society of Genealogists (ASG) also serve as participating members. RPAC meets monthly to inform and advise the genealogical

community on ensuring proper access to vital records and on supporting strong records preservation policies and practices at the federal, state, and occasionally the local level.

### <span id="page-6-0"></span>**Online Searchable Death Indexes & Records at DeathIndexes.com (May 20, 2014)**

[Dick Eastman ·](http://blog.eogn.com/author/eogn/) [May 20, 2014](http://blog.eogn.com/2014/05/20/online-searchable-death-indexes-records-at-deathindexes-com/) · [Online Sites](http://blog.eogn.com/category/online-sites/) · 3 Comments

One of the great online tools for genealogists is the "Online Searchable Death Indexes & Records" web site maintained by Joe Beine. It is a directory of links to other websites with online death indexes, listed by state and county. Included are pointers to death records, death certificate indexes, death notices and registers, obituaries, probate indexes, and cemetery and burial records. You can also find information on the site about searching the Social Security Death Index online.

## Online Searchable Death Indexes & Records A Genealogy Guide

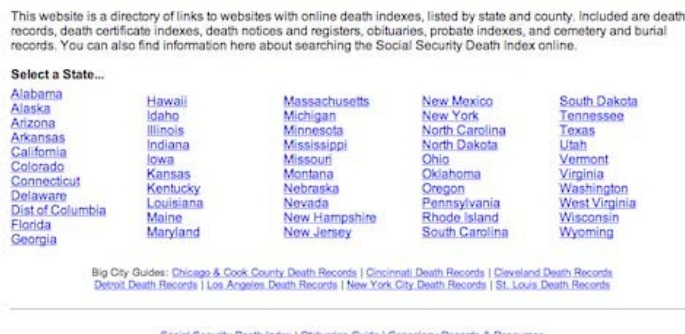

The listings are listed by state with a few large cities also having separate indexes as well.

The Death Indexes web site has been around for years but continues to grow and grow as Joe keeps finding more death records available online. If you don't find what you want today, stop back in a few months and you may find it then. The site is "barebones" with no fancy graphics, no style sheets, and no advertisements. However, it is easy to use.

If you are looking for a death record, start first at [http://www.deathindexes.com.](http://www.deathindexes.com/)

#### <span id="page-6-1"></span>**Security Concerns of 1900 (May 20, 2014)**

[Dick Eastman ·](http://blog.eogn.com/author/eogn/) [May 20, 2014](http://blog.eogn.com/2014/05/20/security-concerns-of-1900/) · [History](http://blog.eogn.com/category/history/) · [No Comments](http://blog.eogn.com/2014/05/20/security-concerns-of-1900/#comments) 

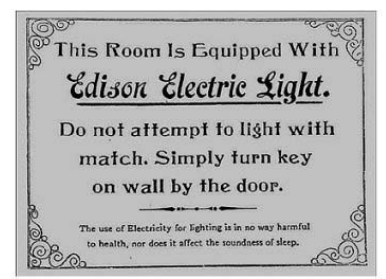

Privacy is a modern problem of the online world. At least so

it would seem if you read today's many newspaper, magazine, and online articles about the

topic. Some people believe that this is a modern problem. Not so! Our ancestors had similar fears about protecting their privacy from encroaching modern technology

Glenn Fleishman wrote an article several years ago at<http://goo.gl/d9YKm6> entitled *The Killer App of 1900*, pointing out that the privacy fears and phobias of more than 100 years ago were little different from today. The following words were spoken in court by attorney Henry Anderson in 1905 A.D.:

"Unless we adopt the principles of socialism, It can hardly be contended that It is the province of government, either state or municipal, to undertake the manufacture or supply of the ordinary subjects of trade and commerce, or to impose burdens upon the whole community for the supposed benefit of a few….

"The ownership and operation of municipal light plants stands upon a different basis from that of the ownership of water works, with which it is so often compared. Water is a necessity to the health and life of every individual member of a community…It must be supplied in order to preserve the public health, whether it can be done profitably or not, and must be furnished, not to a few individuals, but to every individual.

"Electric lights are different. Electricity is not in any sense a necessity, and under no conditions is it universally used by the people of a community. It is but a luxury enjoyed by a small proportion of the members of any municipality, and yet if the plant be owned and operated by the city, the burden of such ownership and operation must be borne by all the people through taxation.

"Now, electric light is not a necessity for every member of the community. It is not the business of any one to see that I use electricity, or gas, or oil in my house, or even that I use any form of artificial light at all."

Interesting reading. It does sound familiar, however. You can read Fleishman's full article at [http://goo.gl/d9YKm6.](http://goo.gl/d9YKm6)

I wonder what our descendants in the year 2114 will think of **OUR** fears and phobias?

### <span id="page-7-0"></span>**Decoding the Long S in Old Documents (May 21, 2014)**

[Dick Eastman ·](http://blog.eogn.com/author/eogn/) [May 21, 2014](http://blog.eogn.com/2014/05/21/decoding-the-long-s-in-old-documents/) · [Genealogy Basics](http://blog.eogn.com/category/genealogy-basics/) · 4 Comments

The "long s" of eighteenth-century (and earlier) typography seems strange to us today but was common at one time. It is not a lower-case "f" as many think. Instead, it is

"a long s," which is represented by the similar-but-different character,  $\mathcal{I}$   $\mathcal{I}$  see the word "Congrefs" in the image below for one well-known example:

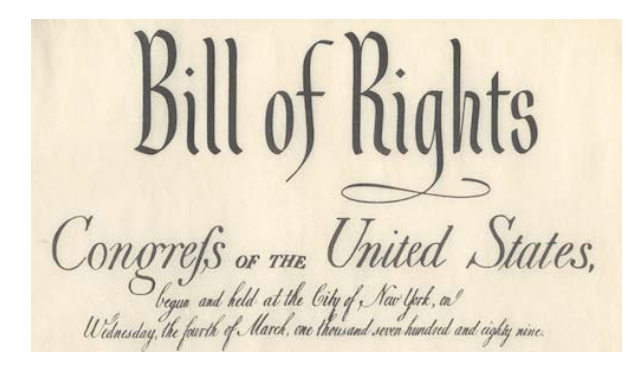

Andrew West at Babelstone has created a comprehensive guide to the use of the long s in English as well as in French, Italian, and Spanish He also gives a brief description of its use in other languages as well.

Here are West's simple rules for English:

- short s is used at the end of a word (e.g. his, complains, fuccess)
- short s is used before an apostrophe (e.g. clos'd, us'd)
- short s is used before the letter f (e.g. fatisfaction, misfortune, transfule, transfix, transfer, fuccefsful)
- short s is used after the letter f (e.g. offset), although not if the word is hyphenated (e.g. off-ſet) [see Short S before and after F for details]
- short s is used before the letter b in books published during the 17th century and the first half of the 18th century (e.g. husband, Shaftsbury), but long s is used in books published during the second half of the 18th century (e.g. hufband, Shaftfbury) [see Short S before B and K for details]
- short s is used before the letter k in books published during the 17th century and the first half of the 18th century (e.g. skin, ask, risk, masked), but long s is used in books published during the second half of the 18th century (e.g. *fkin, afk, rifk,* malked) [see Short S before B and K for details]
- Compound words with the first element ending in double s and the second element beginning with s are normally and correctly written with a dividing hyphen (e.g. Crofs-ftitch, Crofs-ftaff), but very occasionally may be written as a single word, in which case the middle letter s is written short (e.g. Crofsftitch, crofsftaff).
- long s is used initially and medially except for the exceptions noted above (e.g. fong, ufe, prefs, fubftitute)
- long s is used before a hyphen at a line break (e.g. necef-fary, pleaf-ed), even when it would normally be a short s (e.g. Shaftſ-bury and huſ-band in a book where Shaftsbury and husband are normal), although exceptions do occur (e.g. Mans-field)
- double s is normally written as double long s medially and as long s followed by short s finally (e.g. poffels, poffelfion), although in some late 18th and early 19th century books a different rule is applied, reflecting contemporary usage in handwriting, in which long s is used exclusively before short s medially and finally [see Rules for Long S in some late 18th and early 19th century books for details]
- short s is used before a hyphen in compound words with the first element ending in the letter s (e.g. crofs-piece, crofs-examination, Prefs-work, bird's-neft)
- long s is maintained in abbreviations such as f. for fubftantive, and Genef. for Genefis (this rule means that it is practically impossible to implement fully correct, automatic contextual substitution of long s at the font level)

Can you imagine memorizing all those rules? No wonder the character was phased out around 1800!

You can find Andrew West's excellent article at

### [http://babelstone.blogspot.com/2006/06/rules-for-long-s.html.](http://babelstone.blogspot.com/2006/06/rules-for-long-s.html)

### <span id="page-9-0"></span>**FamilySearch Announces a New, Free Family Photo and Document Scanning and Preservation Service (May 21, 2014)**

[Dick Eastman ·](http://blog.eogn.com/author/eogn/) [May 21, 2014](http://blog.eogn.com/2014/05/21/familysearch-announces-a-new-free-family-photo-and-document-scanning-and-preservation-service/) · [Preservation](http://blog.eogn.com/category/preservation/) · [5 Comments](http://blog.eogn.com/2014/05/21/familysearch-announces-a-new-free-family-photo-and-document-scanning-and-preservation-service/#comments) 

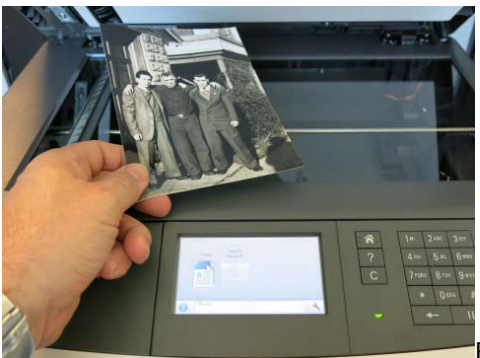

FamilySearch has equipped more than 2,800 of its local

family history centers in North America with new Lexmark MFP multifunction scanners and printers. Family history centers outside the U.S. will receive theirs in the near future. The Lexmark MFPs are easy to use and can digitally scan your documents and photographs quickly. Best of ll, the software from Lexmark that runs on the MFP lets the user scan their documents and photos directly into a free FamilySearch.org account where the documents and photos can later be tagged, explained, shared with others, or attached to ancestors in your free FamilySearch Family Tree. You can also save the digital copies to a thumb drive and take them home with you.

Details may be found in an article by Paul Nauta in the FamilySearch Blog at

[https://familysearch.org/blog/en/family-photos-letters-documents.](https://familysearch.org/blog/en/family-photos-letters-documents)

~~~~~~~~~~~~~~~~~~~~~~~~~~~~~~~~~~~~~~~~~~~~~~~~~~~~~~~~ ~~~~~~~~~~~~~~~~~~~~~~~~~~~~~~~~~~~~~~~~~~~~~~~~~~~~~~~~

# <span id="page-9-1"></span>**LOCAL GENEALOGICAL SOCIETY NEWS/PROGRAMS**

<span id="page-9-2"></span>*Northwest Suburban Council of Genealogists*

**THE SOCIETY WILL NOT BE MEETING DURING THE MONTHS OF JULY AND AUGUST 2014. THEY WILL RE-GATHER AGAIN IN SEPTEMBER 2014. I WILL PROVIDE UPDATES ABOUT THE PROGRAM IN SEPTEMBER AS THEY BECOME AVAILABLE**

The next meeting of the Northwest Suburban Council of Genealogists will take place on Saturday morning, September 6, 2014**.** The program for the morning is titled **"To Be Determined"**. The speaker for the morning will be **To Be Determined** .

Meetings take place at the Arlington Heights Senior Center, 1801 West Central Road, Arlington Heights, IL 60005 at 10:00 AM. There is a round table discussion that takes place at 9:30 AM prior to the main meeting that starts at 10:00 AM. Participants are invited to attend this round table and bring their research questions for discussion.

You may visit the society web page at:

### [www.NWSCG.com](http://www.nwscg.com/)

Please note that it has happened once in a while that the society may change a program schedule without actively sharing that fact. Checking their web site may also not give you notice of such a change if they do not change the web site. That is still the first place to check. You may also want to contact someone at the society if a phone number is available to verify that a program is still scheduled as they had advertised. That is always not available either.

We do our best here to try to be sure that information we convey about programs is accurate. However, sometimes we are unable to convey changes unless we are made aware of those changes.

~~~~~~~~~~~~~~~~~~~~~~~~~~~~~~~~~~~~~~~~~~~~~~~~~~~~~~~~

### <span id="page-10-0"></span>*DuPage County Genealogical Society*

**Please note that there will be no meetings of the DuPage County Genealogical Society during the months of June, July and August 2014. Meetings will resume again on Wednesday evening, September 17, 2014.**

**Please note that meetings that will take place for the society will occur between September 2014 through May 2015. The September 2014 program will occur at the DuPage County Historical Museum located at 102 E. Wesley Street in Wheaton, IL. The October 2014 through May 2015 programs are once again taking place at the Wheaton Public Library in the Lower Level. The address of the library is 225 N. Cross St. in Wheaton, IL. Please note the new times for refreshments and the program. Refreshments are offered at 6:30 PM. The meeting will start at 7 PM and last till no longer than 8:30 PM.**

The next regularly scheduled meeting of the DuPage County Genealogical Society will take place on Wednesday evening, September 17, 2014. The program scheduled for that evening is **"Beyond the Begats: Adding Biographical Detail to Your Genealogy"**. The speaker for the program will be **Sarah A. V. Kirby**.

You may visit the society's web page at:

[www.dcgs.org](http://www.dcgs.org/)

The society also has a blog that you can visit to find out about "this and that" related to the society as well as find genealogical tips. You can visit the DuPage County Genealogical Society blog at:

### <http://dupagecountygenealogicalsociety.wordpress.com/>

Please note that it has happened once in a while that the society may change a program schedule without actively sharing that fact. Checking their web site may also not give you notice of such a change if they do not change the web site. That is still the first place to check. You may also want to contact someone at the society if a phone number is available to verify that a program is still scheduled as they had advertised. That is always not available either.

We do our best here to try to be sure that information we convey about programs is accurate. However, sometimes we are unable to convey changes unless we are made aware of those changes.

~~~~~~~~~~~~~~~~~~~~~~~~~~~~~~~~~~~~~~~~~~~~~~~~~~~~~~~~

## <span id="page-11-0"></span>*Computer Assisted Genealogy Group of Northern Illinois (CAGGNI)*

The next regular meeting of CAGGNI will take place on Saturday morning, June 21, 2014 at the Schaumburg Township District Library starting at 10:30 AM. The program scheduled for this day is **"Technological Advances in Polish-American Genealogy"**. The speaker will be **Jason Kruski.** 

Polish-American genealogical research has never been easier with the wealth of information that has come online in the past few years. Join speaker Jason Kruski as he walks you through resources from both the United States and Poland available to all via the internet to help build your Polish-American family tree.

You may visit the organization web page at:

### **[www.CAGGNI.org](http://www.caggni.org/)**

Please note that it has happened once in a while that the society may change a program schedule without actively sharing that fact. Checking their web site may also not give you notice of such a change if they do not change the web site. That is still the first place to check. You may also want to contact someone at the society if a phone number is available to verify that a program is still scheduled as they had advertised. That is always not available either.

We do our best here to try to be sure that information we convey about programs is accurate. However, sometimes we are unable to convey changes unless we are made aware of those changes.

~~~~~~~~~~~~~~~~~~~~~~~~~~~~~~~~~~~~~~~~~~~~~~~~~~~~~~~~ ~~~~~~~~~~~~~~~~~~~~~~~~~~~~~~~~~~~~~~~~~~~~~~~~~~~~~~~~

## <span id="page-12-0"></span>**INTERNET INFORMATION**

*The following articles are from Eastman's Online Genealogy Newsletter May 12, 2014, and May 23, 2014 and are copyright by Richard W. Eastman 2014. They are re-published here with the permission of the author. Information about the newsletter is available at [http://www.eogn.com](http://www.eogn.com/)*

## <span id="page-12-1"></span>**Lives of the First World War (May 12, 2014)**

[Dick Eastman ·](http://blog.eogn.com/author/eogn/) [May 12, 2014](http://blog.eogn.com/2014/05/12/lives-of-the-first-world-war/) · [Online Sites](http://blog.eogn.com/category/online-sites/) · One Comment

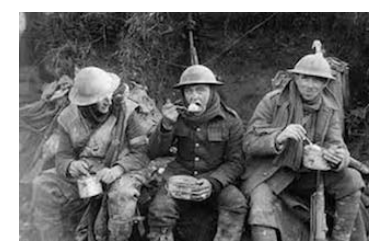

(British soldiers eating hot rations in the Ancre Valley during the Battle of the Somme)

A new web site, called the *Lives of the First World War*, was launched to the public this morning at [https://livesofthefirstworldwar.org.](https://livesofthefirstworldwar.org/) It is the result of a partnership between DC Thomson Family History and Imperial War Museums (IWM). It is a permanent digital memorial to the 8 million men and women from across Britain and the Commonwealth who made a contribution during the First World War. Each person will have their own Life Story page.

The aim of the project is to produce a Life Story page for each person. Members of the public can add information and historical evidence to Life Story pages, including digital images and family stories.

All the Life Story pages were created by IWM, using information from official records. Initially, each page will contain only basic information: a name and a few key facts from that record. You can add more information to show your interest in a person by Remembering them. Everyone can look at the evidence for themselves. We can all help correct mistakes and make improvements.

DC Thomson Family History and Imperial War Museums are asking for your help to piece together the rest of each Life Story. There are two stages to doing this:

- First you need to find evidence about the person and connect it to their Life Story.
- Next, you use that evidence to add specific facts about the person's life and wartime experiences. For example: After searching for someone and adding them to your list of Remembered Life Stories, you can then search for them in the records available on Lives of the First World War. You can also post links to records and sources of evidence from elsewhere, and you can add images and other media you may have.
- Finally, you will be asked what these records tell us. If you have looked someone up in the 1911 census, for example, you can connect this record to their Life Story, then add details from the census to the entry fields on their Life Story.

By working in this way we can make sure that each Life Story is as accurate as possible.

You can use Lives of the First World War as a Visitor, a Member, or a Friend:

- As a Visitor you can search for Life Stories, view all the facts people have added to Life Stories, and explore the History section.
- As a Member you can add to a Life Story and Remember an individual. To do this, you need to create an account and log in so we can show who has added each piece of information. Becoming a member is free.
- As a Friend of Lives of the First World War you can view premium content and access special features by paying a subscription.

You can show your commitment to remembering an individual by clicking the Remember button on their Life Story page. Clicking the Remember button adds their Life Story to a list on your dashboard. This means you can easily find the people you are Remembering the next time you log in. You can piece together information about an individual's experiences by adding evidence to their Life Story page and listing key facts.

To see who is included in *Lives of the First World War*, how they are identified and how to search for them, read the guide to [Finding a Named Individual.](https://beta.livesofthefirstworldwar.org/finding-a-named-individual)

To see more on how to join evidence and add facts, read the guide to [Adding to a Life](https://beta.livesofthefirstworldwar.org/adding-to-a-life-story)  [Story.](https://beta.livesofthefirstworldwar.org/adding-to-a-life-story)

Further FAQs, practical information about your account, how to search the records and how to use features can be found in the site's [Knowledge Base](http://support.livesofthefirstworldwar.org/) at [http://support.livesofthefirstworldwar.org/.](http://support.livesofthefirstworldwar.org/)

You also might want to watch the video at [https://livesofthefirstworldwar.org/getting](https://livesofthefirstworldwar.org/getting-started)[started.](https://livesofthefirstworldwar.org/getting-started)

<span id="page-13-0"></span>**New Online Collection of Civil War Records Released in Observance of Memorial Day on FamilySearch (May 23, 2014)**

[Dick Eastman ·](http://blog.eogn.com/author/eogn/) [May 23, 2014](http://blog.eogn.com/2014/05/23/new-online-collection-of-civil-war-records-released-in-observance-of-memorial-day-on-familysearch/) · [Online Sites](http://blog.eogn.com/category/online-sites/) · 3 Comments

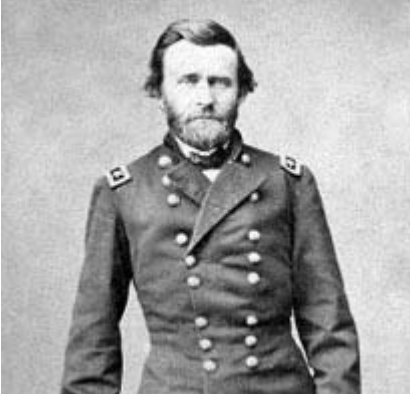

Paul G. Nauta has published an article in the FamilySearch Blog concerning new updates to the free Civil War historic record collections online. He writes:

The new FamilySearch.org/civil-war landing page provides a quick overview of the vast array of historic records and aids for those researching casualties and veterans of the Civil War. Collections include: Collections include: Union and Confederate pension, prisoner of war, cemetery, National Soldier Home, and census records. Families can also freely preserve historic photos, stories and correspondence of family members who served in other periods of the armed forces for future generations at [FamilySearch.org.](http://familysearch.org/)

"Each soldier family has a story, and these stories are handed down from generation to generation," said Ken Nelson, collection manager for FamilySearch. "When you want to get the particulars of what that service was, you start going to these government records that document the service."

The searchable records are available by state from sources such as widow's pension records and headstones of deceased Union soldiers. United States census records from 1850 and 1860 help locate anyone alive at the time of the Civil War. And early state census records after 1865 help you locate them after they have retired from service.

You can read the full announcement on the FamilySearch Blog at

[http://goo.gl/4WDxb7.](http://goo.gl/4WDxb7)

~~~~~~~~~~~~~~~~~~~~~~~~~~~~~~~~~~~~~~~~~~~~~~~~~~~~~~~~ ~~~~~~~~~~~~~~~~~~~~~~~~~~~~~~~~~~~~~~~~~~~~~~~~~~~~~~~~

## <span id="page-14-0"></span>**PERIODICAL NEWS**

## <span id="page-14-1"></span>*[Internet Genealogy](#page-14-1)*

We have received the April/May 2014, Volume 9, Number 1 issue of Internet Genealogy.

Key articles in this issue are:

**"German Genealogy Websites You Won't Want to Miss"** By Leslie Albrecht Huber

*Leslie Albrecht Huber reviews some key web resources for researching your German ancestors.*

### **"Lifespan: Landmarks of Life"** By David A. Norris

*David A. Norris examines how fragments of genealogical data can be expanded to sketch out a life story.*

**"Spring into New Software: A Review of Legacy Family Tree Version 8!"**

By Tony Bandy

*Tony Bandy reviews the latest release of a popular genealogy software powerhouse.*

#### **"Locating Records of British Seamen"** By Ed Storey

*Ed Storey shows us what's available for locating your ancestor in the British Navy and merchant marine services.*

**"Free Online Magazines and Your Family History: An Overview"** By Tony Bandy

*Tony Bandy looks at how you can add context to your family history by searching through a wealth of publications that are available online.*

#### **"Finding Online Biographical Resources"** By Carol Richey

*Carol Richey explores the available resources for uncovering biographical information about your ancestors.*

#### **"X1: Unified Search"**

By Diane L. Richard

*Diane L. Richard reveals why this unified search tool is her favorite for locating documents across the computer and the cloud.*

### **"From One Comes Many: MyHeritage, Record Extraction, and Your Ancestors!"**

By Tony Bandy

*Tony Bandy looks at a new enhancement that can help you find and extract family data.*

#### **"HathiTrust"**

By Diane L. Richard

*Diane L. Richard looks at one of the most comprehensive digitized collections available to genealogists.*

# **"I Lost Him When He Went to Mars"**

By Dave Obee

Also included in this journal is a section titled "Net Notes". This section highlights with lengthy description websites of note for the genealogy researcher. Diane L. Richard, the author of this section, provides a good amount of text description of the sites to give the reader some good insights on what can be found there that may help them with their research. Sometimes you just take a look at some of these interesting sites even if there is no direct connection to your own research. They are just interesting on their own!

Sites mentioned in this section are:

New York City Municipal Archives Online Gallery @ [www.nyc.gov/html/records/html/gallery/home.shtml](http://www.nyc.gov/html/records/html/gallery/home.shtml)

Scottish Post Office Directories @ <http://digital.nls.uk/directories/index.html>

Europeana @ [www.europeana.eu/portal](http://www.europeana.eu/portal)

Mormon Migration @ [http://mormonmigration.lib.byu.edu](http://mormonmigration.lib.byu.edu/)

I thought that a good article in this issue is one titled "German Genealogy Websites You Won't Want to Miss". The author of the article is Leslie Albrecht Huber.

German genealogy is very popular. Many researchers pursue their Germanic roots. At our own quarterly "breakout" genealogy program at our library, the German table is often full of excited and energetic researchers of all skill levels. When I saw this article I thought it would be a good one to share information about since German genealogy is popular.

The author provided some key websites where much German ancestral information can be found. Each website mentioned has its own lengthy description of what the site is all about. I also wanted to share these because new sites that are good come up all of the time. This provides me with the opportunity to share sites that may not be familiar to researchers pursuing German ancestral connections.

Here are the sites mentioned in the Leslie Albrecht Huber article:

- German Roots @ [www.germanroots.com](http://www.germanroots.com/) the author notes the importance of the "Emigration and Immigration Records" section of the site; Passenger Departure records can be found for Hamburg, Bremen and Stettin; look for "Online German Emigration Indexes and Records"; Germany was not unified until 1871 therefore each existing state prior to 1871 kept records on their own; look for "Basic Research Guide for German Genealogy" that can be found at [www.germanroots.com/outline.html](http://www.germanroots.com/outline.html) .
- German Genealogy Network @ [www.genealogy.net](http://www.genealogy.net/) comprehensive, free resource created in German but now has many sections translated into Enalish; look for "19<sup>th</sup> Century Germany" to get a list of states for the period; gazetteers are important to discover hometowns; access [http://gov.genealogy.net](http://gov.genealogy.net/) where you can enter in the name of a German place. You can then determine what type of place it is, where it is located and where people living there attended church.
- FamilySearch @ [www.familysearch.org](http://www.familysearch.org/) site has a growing collection of original German records; check out the Research Wiki and try accessing the German Research Wiki; look for other Germanic wikis such as Hamburg Passenger Lists, Berlin Civil Registration records, Baden emigration records; look for the German Word List that contains translations to help you understand documents you found; look for German letter writing guides if you choose to correspond with German archives and resources; look for the Learning Center at the site and find the 16 topics available under German research.
- Ancestry  $@$  [www.ancestry.com](http://www.ancestry.com/)  $-$  Ancestry.com is a subscribable site; Ancestry.com has the *Meyers Orts Und Vehkehr Lexikon des Deutschen Reichs* resource (anyone can access this, you do not need a subscription). Meyers is a historical gazetteer and will tell you if a church was present in the town; Ancestry.com has some good material on the Baden and Wuerttemberg Emigration Records (with a free index); Mecklenburg censuses for 1819, 1867, 1890 and 1900; strong collection of passenger records; use the "card catalog" at Ancestry.com. Access "Search", then "Card Catalog", then "Europe", then "Germany" to discover these resources.
- Kirchenbuchportal @ [www.kirchenbuchportal.de](http://www.kirchenbuchportal.de/) relatively new site that functions as a church register portal for German archives; click on [www.kirchenbuchportal.findbuch.net](http://www.kirchenbuchportal.findbuch.net/) to see a list of archives. Keep clicking through the links here to find an archive of interest to you that details their holdings; the records themselves are not online.
- WorldGenWeb @ [www.worldgenweb.org](http://www.worldgenweb.org/) similar to USGenWeb; choose "Europe" then "CenEuroGenWeb" then "Germany"; web pages are different for thoroughness and content because material is managed by "volunteers"; original records are minimal; you should be able to find maps, photos and histories of each state.
- ProGenealogists Specialty Websites for Genealogy Research @ [www.progenealogists.com/specialtysites.htm](http://www.progenealogists.com/specialtysites.htm) - click on the German link and you will find much on articles, histories, research methodologies; site also includes access to gazetteers.
- An Atlas of the German Empire @ [www.library.wisc.edu/etext/ravenstein](http://www.library.wisc.edu/etext/ravenstein) originally published as *Atlas des Deutschen Reichs* in 1883; large scale historical maps; helpful for borders and jurisdictions; to use it click on "Download Index"; choose alphabet section for town of interest; find the town name and note the what it tells you to get to the map.

Hopefully, from the above list and description you will have discovered some new websites for yourself to investigate to help you with your Germanic research efforts.

I thought that another good article in this issue is one titled "Free Online Magazines and Your Family History: An Overview". The author of the article is Tony Bandy.

Tony Bandy believes that just capturing vital data information for births, marriages, and deaths about our ancestors does not simply provide the history of their lives. Sometimes, family stories are handed down that expands the life history of a particular ancestor. Perhaps you now know that a great-uncle served in World War I as a member of a particular regiment in the military organization. That is great to know. So much more can be expanded on that kernel of information. But alas, only if you have something in writing from the person themselves, all you can do is speculate about what life in the military was like for that ancestor.

The author notes that there is an imperfect workaround. Discover the cultural aspects of the lives of our ancestors through comparable life descriptions of the times when the events were occurring at the time of our ancestors. Newspapers can serve as a resource to discover that information. The author, however, notes that we should not forget the periodicals that existed at the time of our ancestors. Stories discovered there can be used to put your ancestor into the same life events and how things were happening around them. You may not have the actual descriptive words of your ancestor's own

experience but you can get an idea of his experience from the words and descriptions of others going through the same life events.

The author provides a very detailed list of resources we should consider if we want to do periodical/journal research to discover material of popular culture and events at the time of our ancestor.

Here are some of the suggested resources to consider:

- HathiTrust @ [www.hathitrust.org](http://www.hathitrust.org/) massive in size as to contents; free to use; search for a specific magazine title if you know it; if title unknown, use keyword searching for events, location and time period; not everything viewable on HathiTrust due to copyright restrictions; you may still discover something that is not viewable online but you can take the material information and possibly request material as an inter-library through your library.
- Unz.org @ [www.unz.org](http://www.unz.org/) search the archive online by type of material, time period and title and keyword; once a possible good issue is discovered, use the Table of contents to link you to individual pages that have been scanned as a PDF; you can view this online, download to desktop or save where you prefer; a drawback is that you are limited to single page viewing only in black and white.
- Making of America @ [http://moa.library.cornell.edu](http://moa.library.cornell.edu/) browsing individual magazine articles is easy; online viewer is easy to use; can download individual pages as needed; text is searchable; primary focus of the collection is from 1840 to 1900; also take a look at [http://ebooks.library.cornell.edu/m/moa/about.html.](http://ebooks.library.cornell.edu/m/moa/about.html)
- Naval Aviation News @ [www.history.navy.mil/branches/nhcorg5.htm](http://www.history.navy.mil/branches/nhcorg5.htm) consider military service magazines if an ancestor was involved in the military; great for getting an idea of what life was like in the military that could be equated to a similar life for an ancestor; issues date back to World War II era; can only browse through material and cannot direct search within the issues; equate your ancestor life events in military to issues equal to timeframe that ancestor served.
- Internet Archive @<http://archive.org/details/texts/> resources are divided according to collection or types; also includes Canadian Library information and others; use specific title of genealogical journal to search if you know the journal title; use the Advanced search function for specific field searches and time eras; [http://archive.org/advancedsearch.php;](http://archive.org/advancedsearch.php) as a search example for an ancestor that might have been a Prisoner of War in World War II, use "Red Cross prisoners of war" as search term; you will receive returned resource of "Prisoners of War Bulletin"; you can search within the returned documents.
- Google Books @<http://books.google.com/books/magazines/language/en> Google Books does contain magazines and journals; can find titles such as Ancestry, Billboard, LIFE, Popular Mechanics and countless more.
- Media History Digital Library @ [http://mediahistoryproject.org](http://mediahistoryproject.org/) good deal of TV, Movies, Hollywood-like material to use to see how your ancestor may have been entertained at a time period; quality of images is quite good; strong soruce material from 1910 to 1955.
- Digital Public Library of America  $@$  [http://dp.la](http://dp.la/) portal to other resources; has much more than magazines.
- Welsh Journals Online  $@$  [http://welshjournals.llgc.org.uk](http://welshjournals.llgc.org.uk/) presented by the National Library of Wales; onlinje viewer is easy to use; search and select by article title.
- Ad\*Access @<http://library.duke.edu/digitalcollections/adaccess> good look at popular culture as expressed through magazines; emphasis on advertising materials; great to use to see what our ancestors ate, wore or listened to on the radio.
- European Library @ [www.theeuropeanlibrary.org](http://www.theeuropeanlibrary.org/) entry point to more digital content offered up by more than 40 libraries.

As the author restates, finding facts and dates may be the easiest part of our family history research. But placing the facts into context is the hard part. Using magazines and journals from the time of the lives of our ancestors is a tool to use.

This is another very good issue of Internet Genealogy. Review the articles mentioned by me up above to see what articles may be of specific interest to you. Check out all of the websites mentioned by me above that were identified in the article I chose to expand upon to give you a better idea of what was contained in the article.

You can find this most recent issue of Internet Genealogy on the 2<sup>nd</sup> floor of our library on the Magazine Shelves.

~~~~~~~~~~~~~~~~~~~~~~~~~~~~~~~~~~~~~~~~~~~~~~~~~~~~~~~~

# <span id="page-19-0"></span>*[National Genealogical Society Quarterly](#page-19-0)*

We have received the Volume 102, No. 1, March 2014 issue of <u>National Genealogical</u> Society Quarterly.

Key articles in this issue are:

**"Parents of Stephen Preston Bennett of Franklin County, Virginia"**

By Mary Foote W. Lund

*Public and private records show Preston's father with two surnames.*

### **"A Family for Harry Harding of Philadelphia"** By Kay Haviland Freilich, CG, CGL

*Whether living in the same or adjacent dwelling units, moving as a group from place to place, or occupying the same cemetery lots, family members often appear "together".*

**"Reconsidering the Immigration Story of President Woodrow Wilson's Paternal Grandparents"**

By Erick Montgomery

*Accounts of James Wilson and his wife specify different origins in northern Ireland, imply varying dates, and disagree on other details. Which facts hold up to today's standards?*

## **"Explaining the Sudden Disappearance of Mitch Evins of Georgia and Texas"**

By William M. Litchman, Ph.D

*Mitch's disappearance and his life afterward remained a mystery.*

#### **"Calculating and Using Dates and Date Ranges"** By Barbara Levergood, Ph.D

*Names, dates and places are the working material of the genealogist, and for ease and accuracy in handling dates the genealogist should possess or develop a mathematical ability.*

In this issue you will also find a variety of pages that contain a small, half-page genealogical item of interest. They are not full stories, just little tidbits of genealogical interest. National Genealogical Society Quarterly identifies these as "Sidelights". These often contain a bit of humor in them. Don't forget to take peek at these as you peruse the journal.

"Sidelights" items noted in this issue are:

- "Dead Man Won't Stay Put" p. 20
- "Enumeration of a Dead Man" p. 40
- "A Personal Letter in a Tax Roll" p. 50

Normally in each quarterly issue of this journal, there are significant amounts of recently published genealogical material that are extensively reviewed as to content and style. There are no items for review contained in this issue. I expect they will re-appear in next quarterly's issue.

This journal is one to take a look at just to see the very detailed and documented articles that are published. You will often see very quickly that the supporting documentation of endnotes or footnotes is often time larger in print space than the article itself. This is the standard for articles to be published in this journal. Your own documentation of your discoveries should always occur in such detail so that your research can always be re-traced and proven out by any future family members that will inherit your work. It is also simply the correct thing to do.

The articles are often very "niched" as a very specific topic. So the average genealogy researcher may not feel they will benefit by reading the article because there is not an obvious "How To" approach being written by the author. But if you try reading an article, you will see copious amounts of "problem-solving" efforts in the article that you can take in account to solve your own research problems.

Give an article a try! Stick with one from beginning to end. You will walk away with some problem-solving aspect of research that you can apply to your own research difficulties.

You can find this most recently published issue of the National Genealogical Society Quarterly on the 2<sup>nd</sup> floor of our library on the magazine shelves. Read through some of the uniquely documented articles in this issue where the citations aspects of the articles are often larger in scope than the article itself.

~~~~~~~~~~~~~~~~~~~~~~~~~~~~~~~~~~~~~~~~~~~~~~~~~~~~~~~~ ~~~~~~~~~~~~~~~~~~~~~~~~~~~~~~~~~~~~~~~~~~~~~~~~~~~~~~~~

## <span id="page-21-0"></span>**BOOKS IN PRINT**

<span id="page-21-1"></span>No new book added to the collection during this newsletter period.

~~~~~~~~~~~~~~~~~~~~~~~~~~~~~~~~~~~~~~~~~~~~~~~~~~~~~~~~ ~~~~~~~~~~~~~~~~~~~~~~~~~~~~~~~~~~~~~~~~~~~~~~~~~~~~~~~~

## <span id="page-21-2"></span>**SOFTWARE/HARDWARE**

*The following articles are from Eastman's Online Genealogy Newsletter May 2, 2014 and May 24, 2014 and are copyright by Richard W. Eastman 2014. They are re-published here with the permission of the author. Information about the newsletter is available at [http://www.eogn.com](http://www.eogn.com/)*

### <span id="page-21-3"></span>**Evernote Was Made For Genealogy (May 2, 2014)**

[Dick Eastman ·](http://blog.eogn.com/author/eogn/) [May 2, 2014](http://blog.eogn.com/2014/05/02/evernote-was-made-for-genealogy/) · [Software](http://blog.eogn.com/category/software/) · No Comments

Cyndi of *Cyndi's List* has started a new section entitled, *Evernote Was Made For Genealogy*. She writes, "I will admit it. I'm an Evernote junkie. I love this tool and all it has to offer. I started this blog to demonstrate some useful features and to share ideas with fellow genealogists on how to use Evernote to make research a bit more organized and productive."

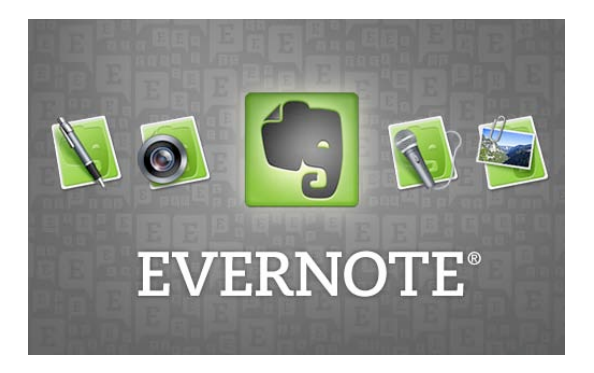

Great idea! Her message about the start is available at

<http://evernotegenealogy.postach.io/evernote-was-made-for-genealogy>

while the new section of Cyndi's List may be found at:

[http://www.cyndislist.com/evernote/.](http://www.cyndislist.com/evernote/)

### <span id="page-22-0"></span>**GEDCOM Explained (May 24, 2014)**

[Dick Eastman ·](http://blog.eogn.com/author/eogn/) [May 24, 2014](http://blog.eogn.com/2014/05/24/gedcom-explained/) · [Genealogy Basics,](http://blog.eogn.com/category/genealogy-basics/) [Software](http://blog.eogn.com/category/software/) · [7 Comments](http://blog.eogn.com/2014/05/24/gedcom-explained/#comments) 

I frequently mention the acronym "GEDCOM" in this newsletter. This week a reader wrote to me with an excellent question: "What is GEDCOM?" I realized that I haven't explained this buzzword in a long, long time. So, here is a brief, non-technical explanation of the term for the newer subscribers to this publication.

GEDCOM is an abbreviation that stands for **GE**nealogy **D**ata **COM**munications. In short, GEDCOM is the language by which different genealogy software programs talk to one another. The purpose is to exchange data between dissimilar programs without having to manually re-enter all the data on a keyboard.

To illustrate the importance of GEDCOM, step back in time with me for a moment.

Back before the invention of GEDCOM and before the invention of the home computer, I used 80-column punch cards to record the names and limited information about 200 or so of my ancestors. I did this after work hours in my employer's data center. I then used the employer's mainframe computer that cost hundreds of thousands of dollars to sort the data and to print a few crude reports. Luckily for me, my employer allowed me to use all the mainframe time I wanted late at night, after the company finished its daily work.

Around 1980, I built my own home computer. I decided to put my genealogy database onto the new system, but it would not read the 80-column punch cards I had used earlier. I manually re-typed every bit of data into a dBASE-II program that I wrote. My had discovered more ancestors by that time, so I had to enter manually data about 400 or so individuals. I stored the information on 8-inch floppy disks attached to my homemade 8-bit CP/M computer, which had 64 Kb (kilobytes) of memory.

Sometime later I discovered a CP/M genealogy program that would operate on my home computer. (CP/M was an operating system that was popular before MS-DOS which, in turn, was popular before Windows.) Unlike my crude, homemade dBASE-II program, this new genealogy program printed pedigree charts, family group sheets, and other reports. I decided to convert to the new, more powerful program (although I must say that it was rather elementary when compared to today's powerful programs). At this point my database had grown to about 600 individuals, and I could not find any method of easily copying that data into the new program. I first printed out the information from the dBASE-II database. Then I sat at my computer for several evenings, reading the information on paper and retyping every bit of it into my new program.

I bet you can guess the next step: I purchased an IBM clone in 1984 and decided to move my data to this new powerhouse. After all, it had 640 kilobytes of memory and a 20 megabyte hard drive, which I was certain that I could never fill. Having been rather active in my genealogy research, I now had information about 1,200 people to re-enter. I printed

out the entire database from the old system onto paper and then manually re-typed it into the new PC powerhouse. That effort took weeks, and I promised myself, "Never again!"

Newer genealogy programs appeared in the following years, each with new features that I found enticing. However, I continued to use the same program simply because I didn't want to go through the keyboard effort again.

Roughly twenty-five years ago, the Church of Jesus Christ of Latter-day Saints announced something new: a file format called GEDCOM. This new proposed standard file format was designed to allow different genealogy programs to exchange data. There was only one problem at the time: the only program that could read and write GEDCOM data was the one written by the Church of Jesus Christ of Latter-day Saints.

GEDCOM is a standard, not a program. As such, genealogy programs that are going to use the same data have to be written by the programmers to handle GEDCOM files. If you are trying to transfer data from one program to another, only to discover that one of the programs does not support GEDCOM, you are out of luck. To complete the exchange of data, both programs have to support GEDCOM.

Slowly, over a period of several years, other genealogy programs began to add the ability to read and write GEDCOM files. It became possible to move data from one genealogy program to another without manually re-typing everything. Now you can simply export your file from one genealogy program in GEDCOM format and then import that GEDCOM file into another genealogy program.

GEDCOM files usually have a file name ending in ".GED", such as myfamily.GED.

You can use GEDCOM files to exchange genealogy data with your distant cousin in Poughkeepsie as well as to upload data to the many online databases.

The author of the genealogy program that I used never did add GEDCOM capability. Luckily for me, someone else eventually wrote a small routine that would export data from this program in GEDCOM format, and I was then able to move my data to increasingly powerful new programs.

By 1990, I was writing articles on CompuServe, advising everyone to never use a genealogy program that lacked GEDCOM capabilities. Luckily, that is no longer an issue. All of today's genealogy programs will import and export GEDCOM data. Data transfer may still be a problem for those using older genealogy programs without GEDCOM capability; many people still find their data trapped in these "islands." For them, there is no easy solution.

Unlike the "dark ages" of the 1980s, it is now common for people to use two or three or even more genealogy programs, including those on handheld smartphones and tablet computers. You may find one program that you prefer to use for storing all the bits of information that you encounter in your research efforts. However, you might prefer the printed reports or multimedia scrapbook features of a different program. Thanks to GEDCOM, you can easily move your data from one program to another. You can also share information with distant cousins using yet other genealogy programs by sending GEDCOM files to each other by e-mail.

The instructions for creating or reading GEDCOM files will vary from one program to another. You need to consult the program's HELP files to find the exact sequence of instructions your genealogy program requires.

GEDCOM files can be read by a human although it would be tedious to do so. Here is an extract from the beginning of a typical GEDCOM file:

0 HEAD 1 SOUR Legacy 2 VERS 4.0 2 NAME Legacy (R) 2 CORP Millennia Corp. 3 ADDR PO Box 66 4 CONT El Mirage, AZ 85335 1 DEST Gedcom55 1 DATE 16 Oct 2004 1 SUBM @S0@ 1 FILE Kennedy.ged 1 GEDC 2 VERS 2 FORM LINEAGE\_LINKED 1 CHAR ANSI 0 @S0@ SUBM 1 NAME Not Given 1 ADDR Not Supplied 2 CONT 0 @I1@ INDI 1 NAME Joseph Patrick /Kennedy/ 2 GIVN Joseph Patrick 2 SURN Kennedy 1 SEX M 1 BIRT 2 DATE 6 Sep 1888 2 PLAC Boston, MA 2 SOUR @S2@ 3 PAGE pg 56 3 QUAY 3 1 DEAT 2 DATE 18 Nov 1969 2 PLAC Hyannis Port, MA

(rest of file omitted)

The file contains genealogy data in a structured format. It utilizes numbers to indicate the hierarchy and tags to indicate individual pieces of information within the file. A number of zero indicates the first line within a single record, and the letters, or tag, after the zero indicate the type of record. The top line in any GEDCOM file is the HEADER record, indicating that it is the beginning of the file. Words that are more than four letters long are typically abbreviated. In this case, the word HEADER is written as HEAD.

A number "1" shows that the line in question is one level below the "zero" line. This indicates that this line is one level subservient to the zero line and contains additional

information. In the case of the second line in the above file, the entry of "1 SOUR Legacy" indicates that this file was created by (SOURCE) Legacy, a popular genealogy program for Windows.

The number "2" on the next line shows that it is subservient to the preceding line with a number 1 in it. In this case, the line of "VERS 4.0″ indicates that the file was written with version 4 of Legacy. Below that you see a line labeled ADDR (address) and another labeled CONT (the previous line is CONTinued here).

Scanning a bit further down the file, you will see the following:

### 0 @I1@ INDI

Again, the zero indicates this is the beginning of a new record. The "at" signs bracket the record number. In this case, the record is of an INDIvidual, and it is individual  $#1$  (11) in the database. Succeeding lines show events, such as birth, marriage, and death, along with subsequent data listing dates and places. You will also note an entry of "2 SOUR @S2@," which indicates that a source citation for the event can be found in SOURce entry S2 to be found later in this file.

INDI, NAME, BIRT, DEAT, SEX, SOUR and the other record types are called GEDCOM "tags." There are many available tags within the GEDCOM standard and even a capability to create user-defined tags for those situations not covered by the standard. Of course, userdefined tags are usually not understood by the receiving program, so they seem to be somewhat useless. They may help define data within the program in which they were created, but they will not translate to a new program via the GEDCOM format.

This is a very abbreviated explanation of the internals of a GEDCOM file. You can a detailed explanation at [http://homepages.rootsweb.com/~pmcbride/gedcom/55gctoc.htm.](http://homepages.rootsweb.com/~pmcbride/gedcom/55gctoc.htm)

Later versions of GEDCOM have been proposed but have never been widely implemented. In February of 2012 at the RootsTech 2012 conference, FamilySearch outlined a major new project around genealogical standards called GEDCOM X, and invited collaboration. In August of 2012 FamilySearch employee and GEDCOM X project leader Ryan Heaton dropped the claim that GEDCOM X is the new industry standard, and repositioned GEDCOM X as another FamilySearch open source project. However, no genealogy programs that I am aware of support GEDCOM X.

You can read more about GEDCOM X at [http://www.gedcomx.org.](http://www.gedcomx.org/)

You need to be aware that the creation of the GEDCOM standard was not a perfect implementation. For one thing, not all the data fields are specified precisely in the GEDCOM specifications. Next, not all the programmers of the various genealogy programs interpreted the specifications in exactly the same manner. For instance, your present genealogy program might be perfectly happy with a birth date listed as, "after 1847 but before 1852." However, once that information is exported in a GEDCOM file and then imported into a different program, the birth date may say something else. The receiving program may expect exact dates and not be able to handle anything that says "after" or "before," especially not both in the same statement. Typically, the receiving program simply leaves the line blank. Sadly, one or two genealogy programs will accept the first date found on the line and then will disregard any further information.

Another problem is that not all genealogy programs have the same ideas about databases. One program may have only one field for "occupation," assuming that every person on the face of the earth never, ever changed careers. Another genealogy program may have the ability to record multiple occupations during the person's lifetime. When transferring data via GEDCOM from the more powerful program to the simpler one, some of these occupations will be lost.

The GEDCOM standard was invented long before genealogy programs started saving pictures, videos, and other multimedia files. As a result, transferring information from one genealogy program to another results in the loss of multimedia files.

Another problem is the transfer of notes. Some genealogy programs store only one note per individual while a different program may store different notes for physical description, medical history, occupations, DNA information, and more. GEDCOM was invented long before genealogy programs reached that level of sophistication so it cannot accurately transfer all variations of notes.

These are a few simple examples; you can find numerous other inconsistencies when moving data between dissimilar programs.

There is another problem with translating from one program to another: that of data integrity. Translating from one program's database to GEDCOM is sort of the same as translating from one spoken language to another. The basics work, but subtleties and details sometimes do not translate well. Then, when translating to the third language (the receiving genealogy program's database), more translation losses creep in. I well remember reading a technical manual some years ago that had been written in Japanese and then translated into Chinese. At a later date, the Chinese version was translated into English. The resultant English manual was barely readable. The same may happen with translating a database from Program A into GEDCOM and then from GEDCOM into Program B.

A new method of transferring data between different genealogy programs was announced several years ago by Wholly Genes Software. Their Bridge technology reads data from one program directly into a second program without requiring a "double translation" via GEDCOM. The result is a much more accurate transfer process. However, very few genealogy developers have adopted GenBridge. To date, this technology is only available in a few programs.

Despite all the shortcomings, GEDCOM is still a simple and somewhat effective method of transferring genealogy data from one program to another. Most of the data will transfer properly, and then there are easy ways of reviewing the data to look for errors. The names, dates, and locations normally transfer correctly. Text, events, notes, and source citations may not always work perfectly. The exact problems encountered will depend upon the two genealogy programs involved.

Most modern genealogy programs will create an error log of GEDCOM data imported but not understood by the receiving program. You can read that log file to see what the program detected as inconsistent, then manually go in and fix the errors. While tedious, this is still a lot better than re-keying everything!

I offer this article as a non-technical explanation of GEDCOM plus some commentary on its use. For more details and for technical explanations of the inner workings of GEDCOM, I would suggest that you read the following:

- *The GEDCOM Standard Release 5.5*: <http://homepages.rootsweb.com/~pmcbride/gedcom/55gctoc.htm>
- *GEDCOM*:<http://en.wikipedia.org/wiki/GEDCOM>
- *GEDCOM X*: [http://www.gedcomx.org](http://www.gedcomx.org/)
- *Is GEDCOM Dead?* by Beau Sharbrough:<http://www.rootsworks.com/genart13.htm>

~~~~~~~~~~~~~~~~~~~~~~~~~~~~~~~~~~~~~~~~~~~~~~~~~~~~~~~~~ ~~~~~~~~~~~~~~~~~~~~~~~~~~~~~~~~~~~~~~~~~~~~~~~~~~~~~~~

### <span id="page-27-0"></span>**FUNNY BONE**

The following "epitaphs" were found at:

[http://www.costumediscounters.com/csc\\_inc/html/static/articles/epitaphs-humorous.html](http://www.costumediscounters.com/csc_inc/html/static/articles/epitaphs-humorous.html)

Do I know they are real? Nope!

But they sound interesting nonetheless!

Enjoy!

++++++++++++++++++++++++

He was a simple man who died of complications

++++++++++++++++++++++++

Lovely, lovely, little Blanche Fell from the tree and hit every branch

++++++++++++++++++++++++

Poor little Lily - Now food for worms She didn't use soap and caught some germs

++++++++++++++++++++++++

I was alive, but now I'm not So now I lay here, continuing to rot. Please be kind. Please be sincere, And next time you visit, please bring me a beer!

++++++++++++++++++++++++

You might be a king or just a street sweeper But sooner or later, you dance with the reaper ~~~~~~~~~~~~~~~~~~~~~~~~~~~~~~~~~~~~~~~~~~~~~~~~~~~~~~~~

# <span id="page-28-0"></span>**CALENDAR OF EVENTS**

*For An Even More Comprehensive List of All Kinds of Genealogy Programs Being Offered Locally and Even Nationally, Please Visit My Blog I Write for the Library and Look At My Page Titled "Calendar of Local Genealogy Events".* 

## *Here Is A Direct Link To the Calendar:*

*[http://genealogywithtony.wordpress.com/calendar-of-local](http://genealogywithtony.wordpress.com/calendar-of-local-genealogy-events/)[genealogy-events/](http://genealogywithtony.wordpress.com/calendar-of-local-genealogy-events/)*

*(Additions Since Last Newsletter Indicated With An "\*")*

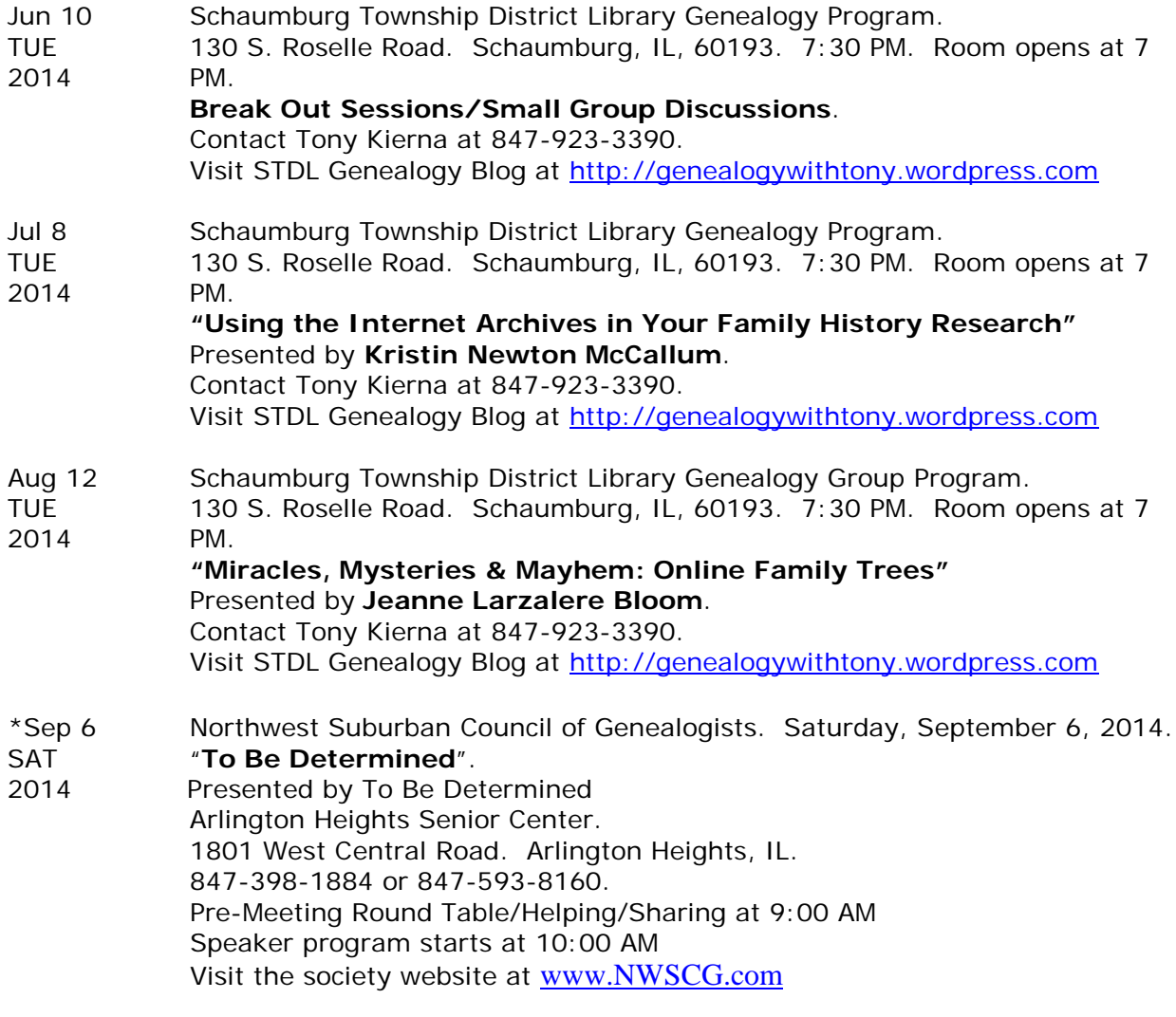

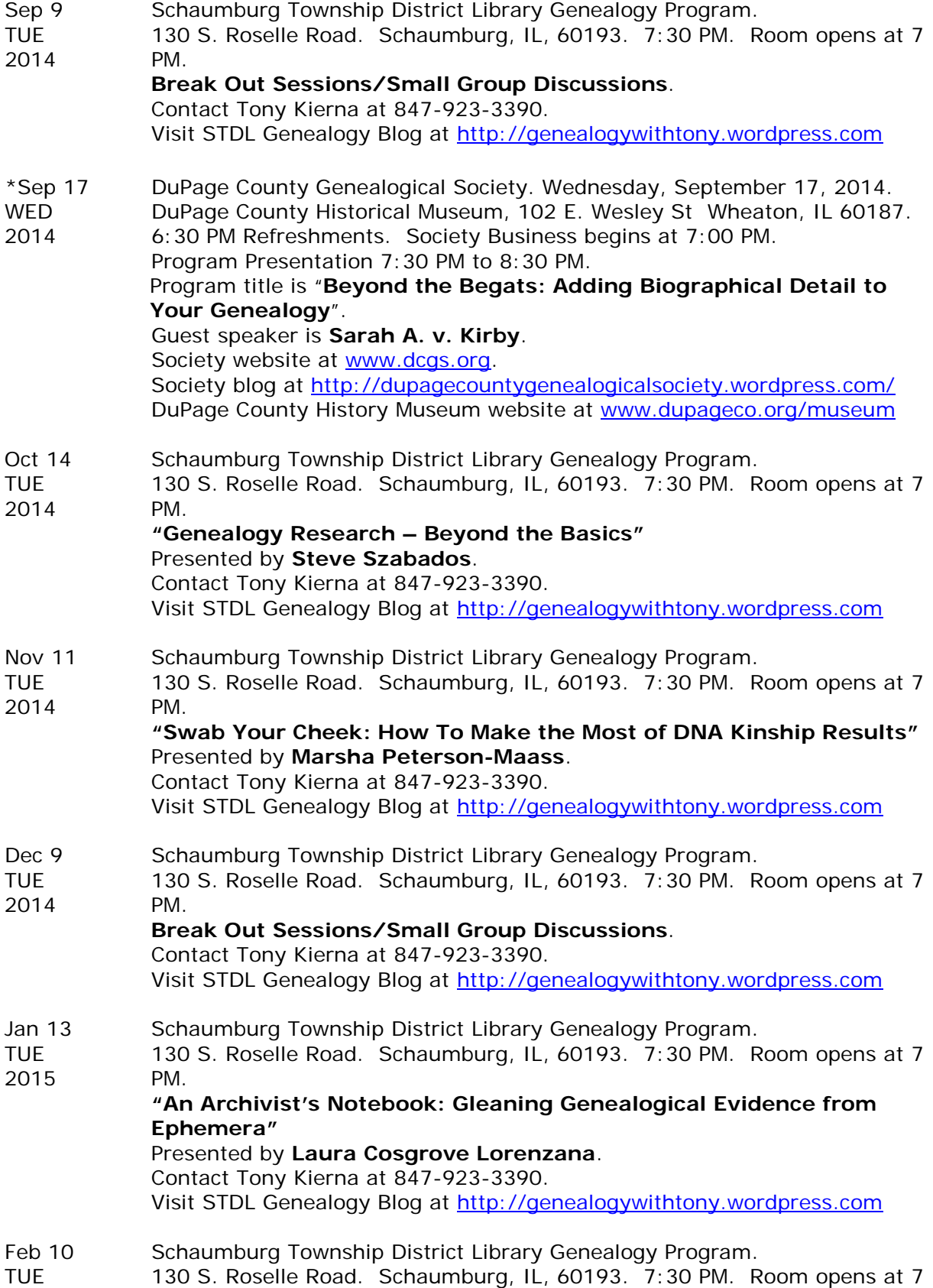

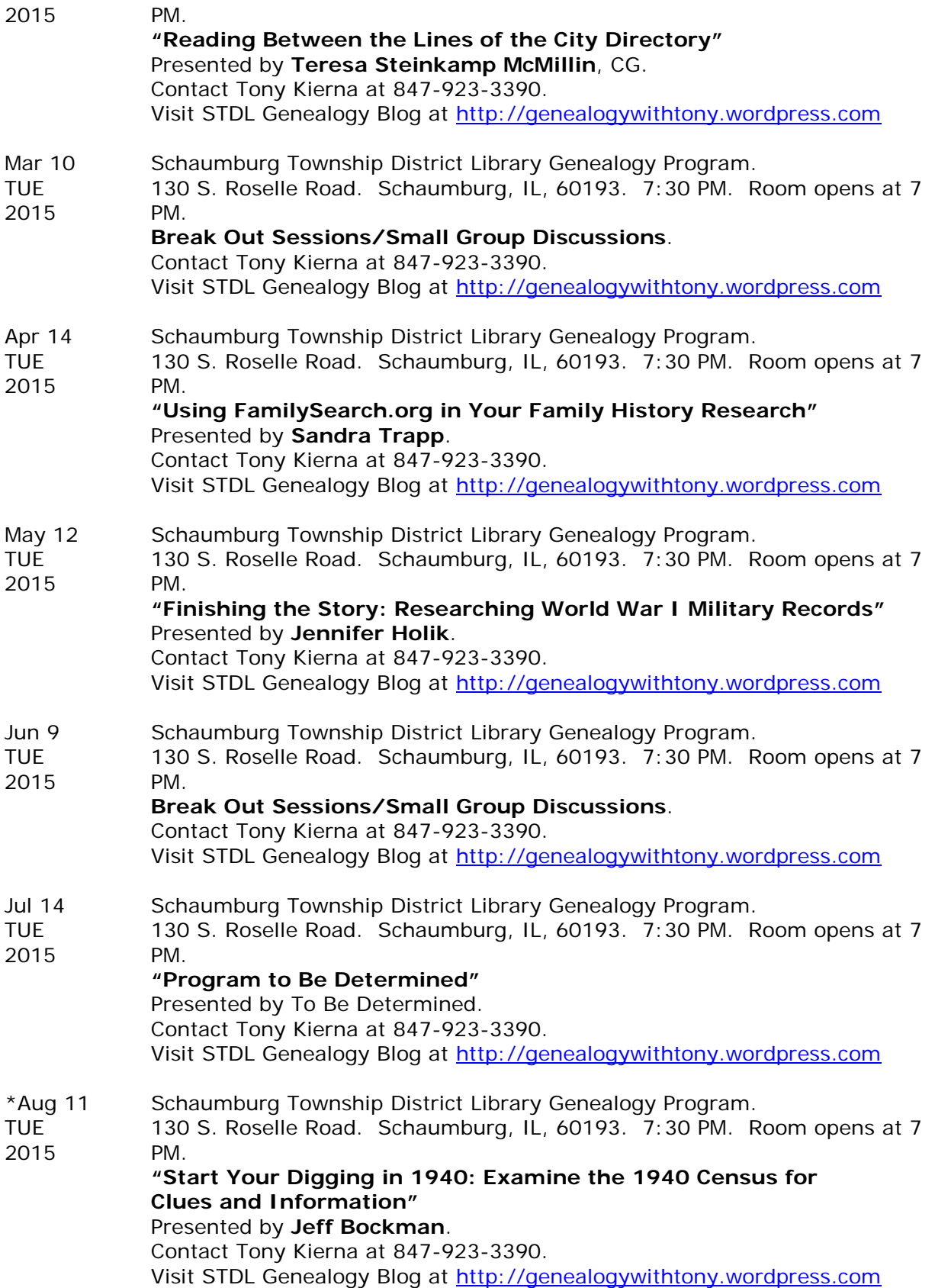

Sep 8 Schaumburg Township District Library Genealogy Program. TUE 130 S. Roselle Road. Schaumburg, IL, 60193. 7:30 PM. Room opens at 7 2015 PM. **Break Out Sessions/Small Group Discussions**. Contact Tony Kierna at 847-923-3390. Visit STDL Genealogy Blog at [http://genealogywithtony.wordpress.com](http://genealogywithtony.wordpress.com/) \*Oct 13 Schaumburg Township District Library Genealogy Program. TUE 130 S. Roselle Road. Schaumburg, IL, 60193. 7:30 PM. Room opens at 7 2015 PM. **"Sound Research Practices: Sources and Citations"** Presented by **Ginger Frere**. Contact Tony Kierna at 847-923-3390. Visit STDL Genealogy Blog at [http://genealogywithtony.wordpress.com](http://genealogywithtony.wordpress.com/) Nov 10 Schaumburg Township District Library Genealogy Program. TUE 130 S. Roselle Road. Schaumburg, IL, 60193. 7:30 PM. Room opens at 7 2015 PM. **"Stories of the Lost; Researching World War II Military Records"** Presented by **Jennifer Holik**. Contact Tony Kierna at 847-923-3390. Visit STDL Genealogy Blog at [http://genealogywithtony.wordpress.com](http://genealogywithtony.wordpress.com/) Dec 8 Schaumburg Township District Library Genealogy Program. TUE 130 S. Roselle Road. Schaumburg, IL, 60193. 7:30 PM. Room opens at 7 2015 PM. **Break Out Sessions/Small Group Discussions**. Contact Tony Kierna at 847-923-3390.

Visit STDL Genealogy Blog at [http://genealogywithtony.wordpress.com](http://genealogywithtony.wordpress.com/)